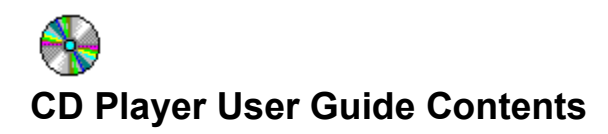

**Introduction Controls** 

**Playing Audio CDs** Playing Audio CDs Creating Playlists

## **Controls**

Click on the picture below for more information.

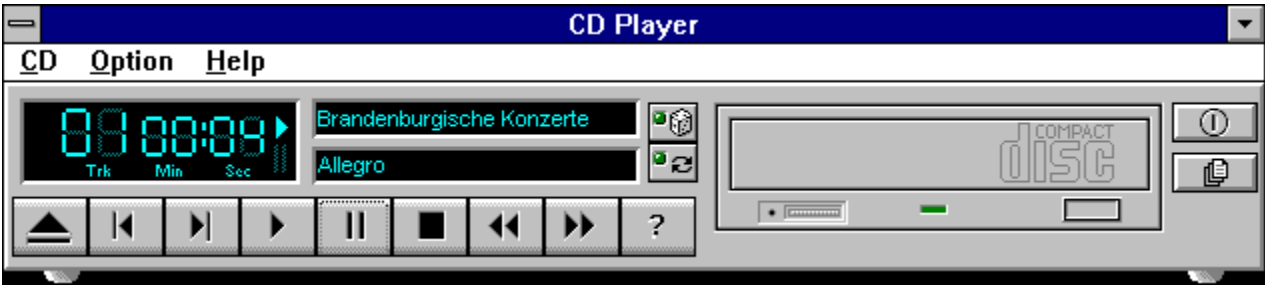

**Current Track**: The name of the current CD audio track.

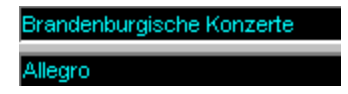

**Counter**: Shows several pieces of information:

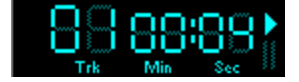

**Trk**: This shows the number of the current selection or CD track.

**Min/Sec**: For a newly loaded selection or one stopped by the Stop button, this displays the total length in minutes and seconds. When a selection is playing or paused, this displays elapsed time.

**Shuffle/Repeat Buttons**: When the Shuffle button is pressed, the selections in your playlist or CD will play in "shuffled" (random) order.

 $\bullet$ 

When the Repeat button is pressed, the selections in your playlist or CD will play repeatedly until stopped.

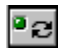

*Open/Close CD***:** Opens or closes the door of your CD drive. Of course your DOS and Windows CD drivers must be properly installed.

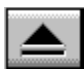

**Previous/Next Selection:** Moves to the beginning of the previous or next selection in your playlist or CD.

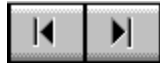

**Play**: Plays the current selection until: 1) the playlist or CD has finished, 2) you press the Stop or Pause button, 3) you move to another selection, or 4) you close the program.

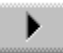

**Pause:** Temporarily stops playing the current selection. You can resume playing at the current location by pressing the button again.

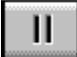

**Stop:** Stops playing the **current selection** and "rewinds" to the start.

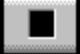

**Scan**: Moves your position ahead or back one second. Holding down a button shifts the position by ten seconds for every second you hold it.

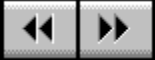

**Help**: Shows the On-line User Guide.

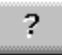

**Power**: Stops play, and hides the selected component from display.

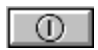

**Playlist**: Lets you create your own custom collections of audio selections, and specify the order in which selections play.

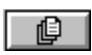

## **Playing Audio CDs**

Note: Playlist *creation* is described later.

- 1. Insert an audio CD into your CD drive. If you have previously created a playlist for the CD, CD Player will display the name of the CD and its first track. *If you have not created a playlist for the CD, CD Player will assume that the playlist consists of all the audio tracks (songs) on the CD, in their normal order.*
- 2. To play in shuffled order or repeatedly, click on either or both of the Shuffle and Repeat buttons.
- 3. Click on the Play button to start playing.

## **Creating Playlists**

With CD Player you can create "playlists" of files, letting you create your own albums to suit your needs.

To create or load a playlist:

- 1. Click on the Playlist button, or select Edit Playlist from the CD menu. You will see CD Playlist window.
- 2. Type the CD name in the CD Title field.
- 3. CD Player detects the tracks on the CD, and initially names them Track 1, Track 2, etc. Enter a more descriptive name for each by highlighting it in the left column, typing a new name in the Track Name field, and clicking on the Update Track Name button.
- 4. After naming the CD and its tracks you can also change the order in which the tracks play, described below, or finish now by clicking on OK to save this information for future use.
- 5. Unless you modify it, the playlist consists of all the tracks in the order they appear on the CD. You can create your own playlist for the CD, to skip over some songs or change their order:

To delete tracks, highlight them and click on Remove.

To add a deleted CD track back to the playlist, highlight it in the left column listing CD tracks and click on Insert. The track name will appear in the right column, either at the end of the list or immediately after a highlighted track name.

6. When you click on Play, you will play all the tracks in the playlist.